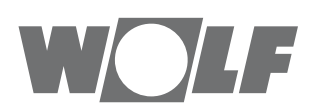

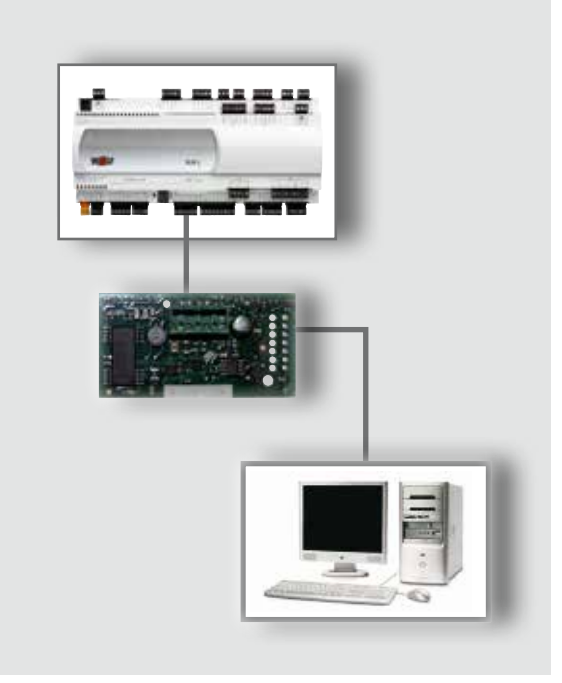

### **HU** Üzemeltetési utasítás **MODBUS-INTERFÉSSZEL** a WRS-K szabályozáshoz (Eredeti) Magyar | A módosítás jogát fenntartjuk!

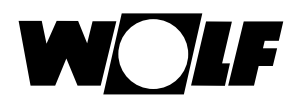

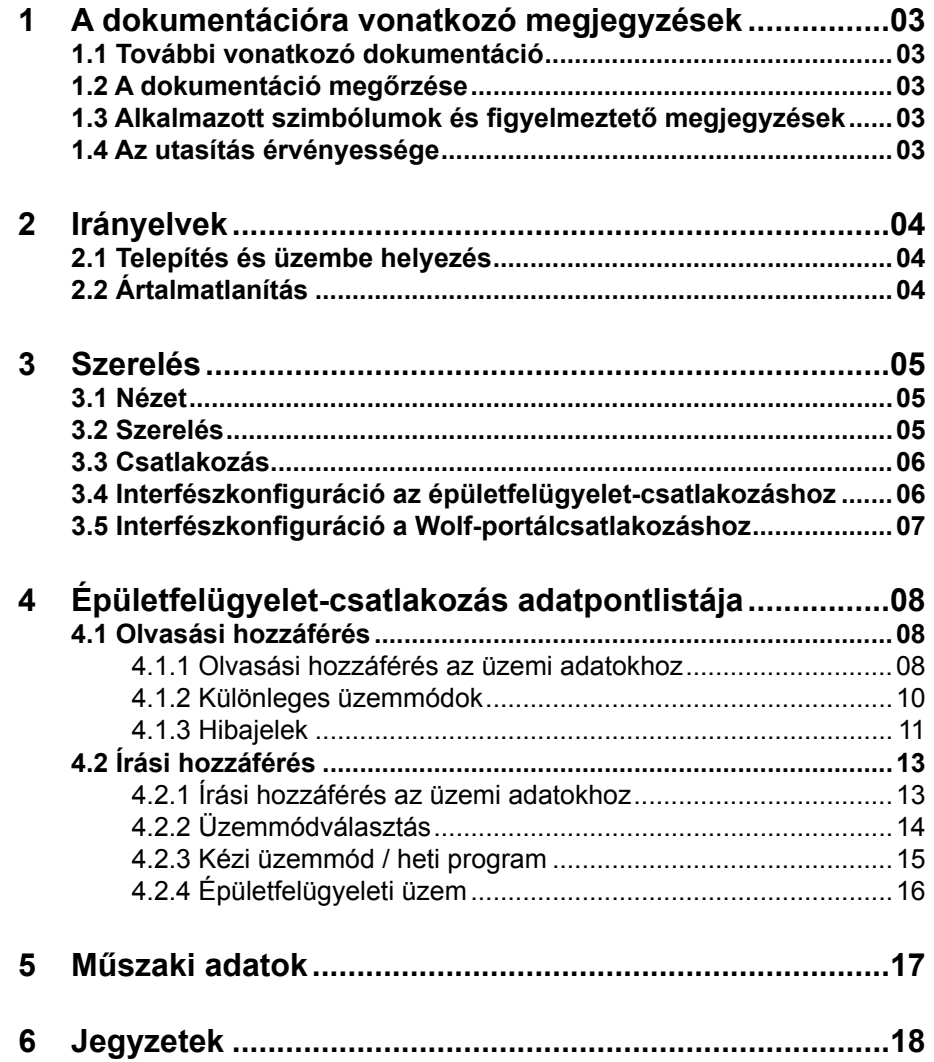

<span id="page-2-0"></span>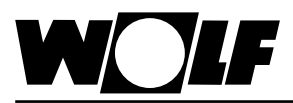

### **1 A dokumentációra vonatkozó megjegyzések**

A WRS-K szabályozó üzemeltetési utasítása

**1.2 A dokumentáció megőrzése**

**1.1 További vonatkozó dokumentáció**

> Az útmutatókat a berendezés üzemeltetője, illetve a berendezés használója őrzi meg.

 $\rightarrow$  Adja tovább ezt az üzemeltetési utasítást.

**1.3 Alkalmazott szimbólumok és figyelmeztető megjegyzések**

A jelen leírás a következő szimbólumokat és jelöléseket használja. Ezek az utasítások a berendezés műszaki védelmét és a kezelőszemélyzet biztonságát szolgálják.

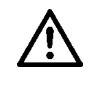

A "Biztonsági tudnivaló" olyan utasításokat jelöl, amelyeket személyek veszélyeztetésének vagy sérülésének elkerülése és a készülék sérülésének megakadályozása érdekében pontosan be kell tartani.

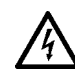

Áramütésveszély az elektromos alkatrészeken! Figyelem: a burkolat eltávolítása előtt kapcsolja ki a készüléket.

Soha ne nyúljon bekapcsolt üzemkapcsoló esetén elektromos alkatrészekhez vagy érintkezőkhöz! Egészségkárosító vagy halált okozó áramütés veszélye áll fenn.

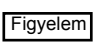

A "Figyelem" a készülék károsodásának és működési zavarának megakadályozása érdekében figyelembe veendő műszaki utasításokat jelöl.

**A figyelmeztető megjegyzések felépítése**

A jelen útmutatóban található figyelmeztető megjegyzésekre két vízszintes vonal között található, megjegyzésekkel kiegészített piktogram hívja fel a figyelmet. A figyelmeztető megjegyzések a következő formában épülnek fel:

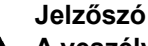

**A veszély jellege és forrása.** A veszély magyarázata.

 $\rightarrow$  A veszély elkerülésére szolgáló műveleti utasítás.

# **érvényessége**

**1.4 Az utasítás** Jelen kezelési útmutató a WRS-K készülék Modbus-interfészére vonatkozik

<span id="page-3-0"></span>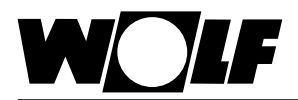

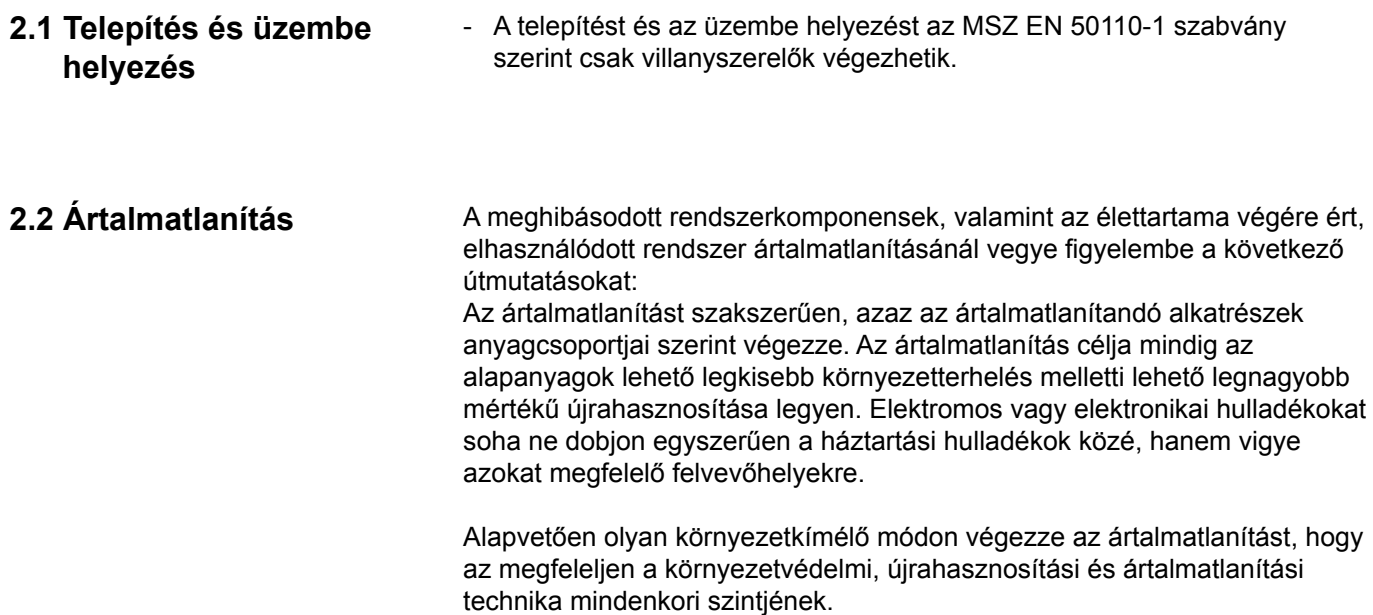

<span id="page-4-0"></span>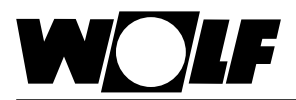

## **3 Szerelés**

### **3.1 Nézet**

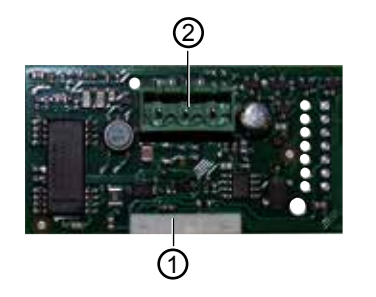

### **3.2 Szerelés**

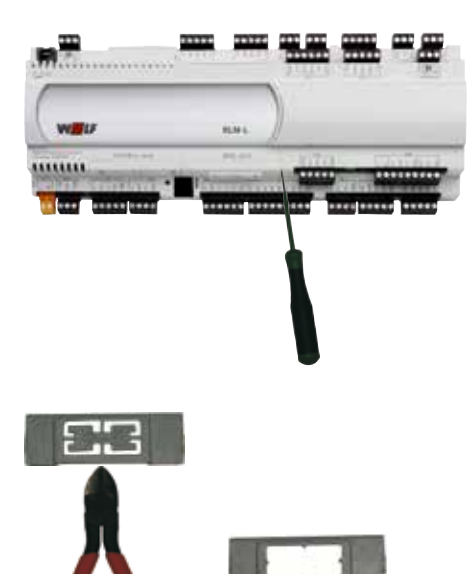

- Csatlakozóblokk KLM-L vagy KLM-XL szabályozóhoz 1
- Csatlakozóblokk a Modbus-hálózathoz 2

A Modbus-interfész a megrendeléssel együtt a szabályozással készre szerelve kerül kiszállításra. Utólagos telepítés esetén a következő pontokat kell figyelembe venni:

A Modbus-interfészt a KLM-L (cikkszám: 2744746) vagy KLM-XL (cikkszám: 2746118) szabályozó dugós csatlakozóhelyébe (BMS kártya) kell bedugni. Ehhez a következő módon járjon el:

- 1. Feszültségmentesítse a KLM-L vagy a KLM-XL szabályozó modult
- 2. Távolítsa el a csatlakozóhely (soros / BMS kártya) burkolatát egy csavarhúzóval
- 3. Távolítsa el a burkolat belső részét oldalcsípőfogóval

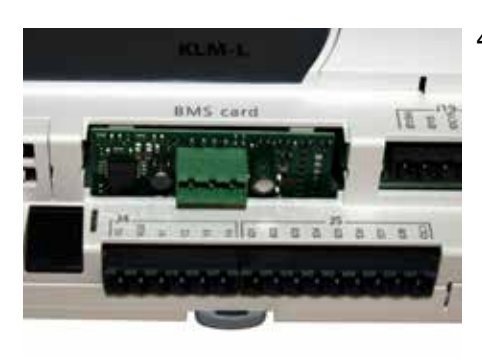

4. A Modbus-interfészt úgy kell a szabad csatlakozóhelybe bedugni, hogy a Modbus-interfész csatlakozóblokkja és a szabályozó modul érintkezői között dugós csatlakozás jöjjön létre (a csatlakozóblokk reteszelődik)

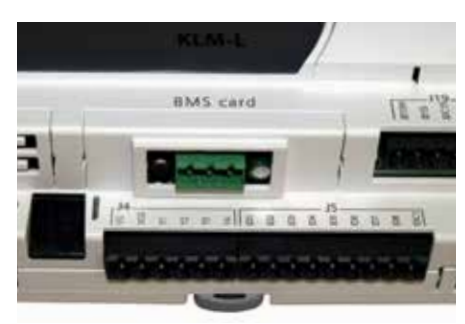

- 5. Helyezze vissza a csatlakozóhely burkolatát
- 6. Állítsa helyre a feszültségellátást

<span id="page-5-0"></span>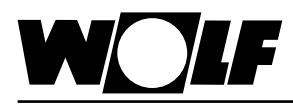

### **3.3 Csatlakozás**

A Modbus-hálózathoz való csatlakozás a dugaszolható csatlakozóblokk révén történik:

- 1: föld
- 2: RX+/TX+<br>3: RX-/TX-

**3 Szerelés**

RX-/TX-

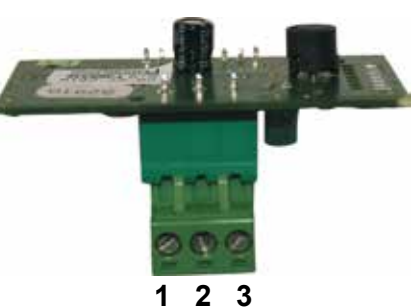

**3.4 Interfészkonfiguráció az épületfelügyeletcsatlakozáshoz**

> Ha a Modbus-interfészt a szabályozóval együtt szállították, akkor Megjegyzés: az már be van állítva. Nincs szükség további beállításokra. Utólagos telepítés esetén az interfész a következő módon konfigurálható:

### **Alapkijelzés → Főmenü → Szerviz → Egyéb...**

1. Válassza ki a BMS kártya interfészt.

2. Állítsa be a MODBUS TRU-t.

Ennek következtében a következő protokollbeállítások előzetes beállítására kerül sor, és szükség esetén ezek a helyi adottságokhoz igazíthatók.

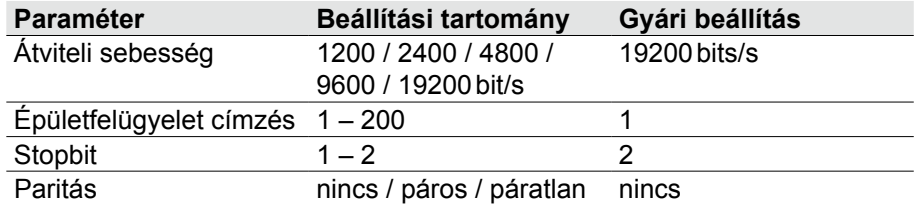

<del>megjegyzés:</del>] A BMK kezelőmodul kezelése a WRS-K üzemeltetési utasításában található.

<span id="page-6-0"></span>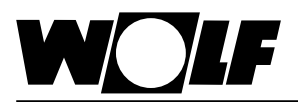

### **3.5 Interfészkonfiguráció a Wolf-portálcsatlakozáshoz**

Az "Épületfelügyelet-csatlakozás adatpontlistája" fejezetben leírt adatok ilyen esetben nem érvényesek. A "Wolf Link pro" felismeri a szabályozást, és automatikusan létrehozza az összes olyan rendelkezésre álló adatpont kapcsolatát, amelyek a **<http://www.wolf-smartset.de>** Wolf-portál segítségével megjeleníthetők, illetve beállíthatók.

### **Alapkijelzés → Főmenü → Szerviz → Egyéb...**

- 1. Válassza ki az BMS interfész kártyát.
- 2. Állítsa be a Wolf-portált.

Ennek következtében a következő protokollbeállítások előzetes beállítására kerül sor, és ezek megtartása kötelező.

Ha több KLM-szabályozót (max. 3) kell egy "WOLF Link pro" berendezésen keresztül csatlakoztatni, csak a szabályozók címét kell beállítani.

Megjegyzés: Mindegyik KLM-szabályzónak egyedi címmel kell rendelkeznie. A Wolf Link pro kizárólag az 1–3. címtartományt támogatja.

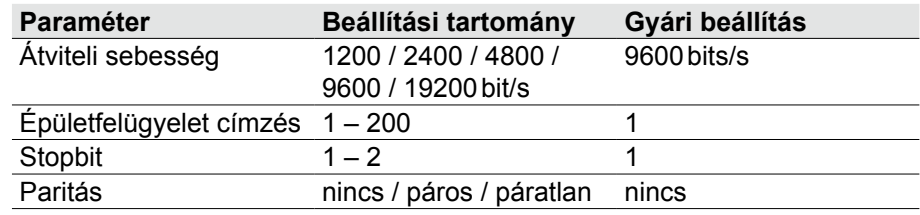

<span id="page-7-0"></span>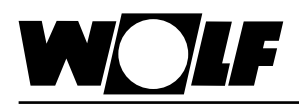

A Modbus-interfész révén a klímaszabályozáshoz írási és olvasási hozzáférés lehetséges.

### **4.1 Olvasási hozzáférés**

Olvasási hozzáféréssel egy Modbus-hálózaton keresztül– üzemmódtól függően – a tényleges és előírt értékek kérdezhetők le. Az értékek 1-es funkciókóddal (olvasótekercsek) vagy 3-as funkciókóddal (olvasási tárolóregiszter) olvashatók ki.

### **üzemi adatokhoz**

**4.1.1 Olvasási hozzáférés az** Olvasási hozzáféréshez a következő adatok állnak rendelkezésre:

#### A készülék leírása Egység Tényező **Tényező Típus** Index Összesített üzemzavar - - Coil 1 Berendezés külső engedélyezése - - Coil 2 Higrosztát-páratartalom eletette a magyar a coil a coil 3 Légnedvesítő engedélyezése - - - - - Coil + 4 Párátlanítás aktív<sup>1)</sup> (a component de la coil de la coil de 148 Rendszer állapota **- Electronic Coil Coil 5** - Coil 5 Üzemállapot - - Coil 117 Meleg vizes fűtés szivattyúja **a meg a meg a meg a meg a meg a meg a meg a** coil 60 Hideg vizes hűtés szivattyúja **a magyar a magyar a magyar a magyar a magyar elszít** 18 Hőtermelő hőigénye - - Coil 61 Hővisszanyerés engedélyezése vagy szivattyú indítása - | - | Coil | 62 Friss-/befújt-levegő-csappantyú (állítómotor nyit/zár) | - | - | Coil | 63 Távozó-/elszívottlevegő-csappantyú (állítómotor nyit/zár) - - Coil 64 Adiabatikus hűtés engedélyezése vagy szivattyú bekapcsolása - | - | Coil | 87 Direkt tüzelésű fűtőelem engedélyezése (WO) - - Coil 89 Direkt tüzelésű fűtőelem termosztátja (WO) - - Coil 90 Vízcsatlakozás ürítő szelepe adiabatikus hűtés nyitva - | - | Coil | 91 Csepptálca ürítőszelepe adiabatikus hűtés nyitva - | - | Coil | 92 Adiabatikus hűtés töltőszelepe nyitva - - - - - - - - - Coil - 94 Szűrő-előszárító2) - - Coil 150 Befúvott levegő hőmérséklete **beszter a magazitatott a magazitatott** a 1 <sup>o</sup>C <sup>|</sup> 0,1 **| Regiszter** | 1 Külső hőmérséklet eletének a között a magyarország között a magyarország a között a magyarország a magyarorszá Szobahőmérséklet **a szobanőmérséklet** a megiszter a szoban a megiszter a szoban a megiszter a szoban a szoban a s Elszívott levegő hőmérséklete **adatomi a szipatet a magyar a magyar a magyar a magyar a magyar a magyar a magyar a** Harmatpont-hőmérséklet<sup>1)</sup> e c 0,1 Regiszter 48 Befújt levegő hőmérséklete a hővisszanyerés után <sup>1)</sup> c | 0,1 | Regiszter | 46 Levegőminőség (kevert gáz)  $\vert$  V  $\vert$  0,1 Regiszter  $\vert$  5 Helyiség hőmérséklet-állítója °C 0,1 Regiszter 6 Helyiség-páratartalom **1996** % relatív páratartalom 0,1 Regiszter 7 Elszívott levegő páratartalma **1986 – 1986 – 1986 – 1986** relatív páratartalom 0,1 Regiszter 8 Befúvott levegő páratartalma **1996 követt valátára a követt** % relatív páratartalom 0,1 Regiszter 9 Friss levegő páratartalma<sup>1)</sup> koreatív kilométes a kilométes a kilométes a kilométes a kilométes a kilométes a k páratartalom 0,1 Regiszter 42 Befúvott levegő hőmérsékletének aktuális előírt értéke  $\degree$ C 0,1 Regiszter 10

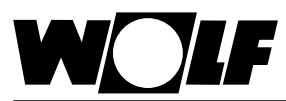

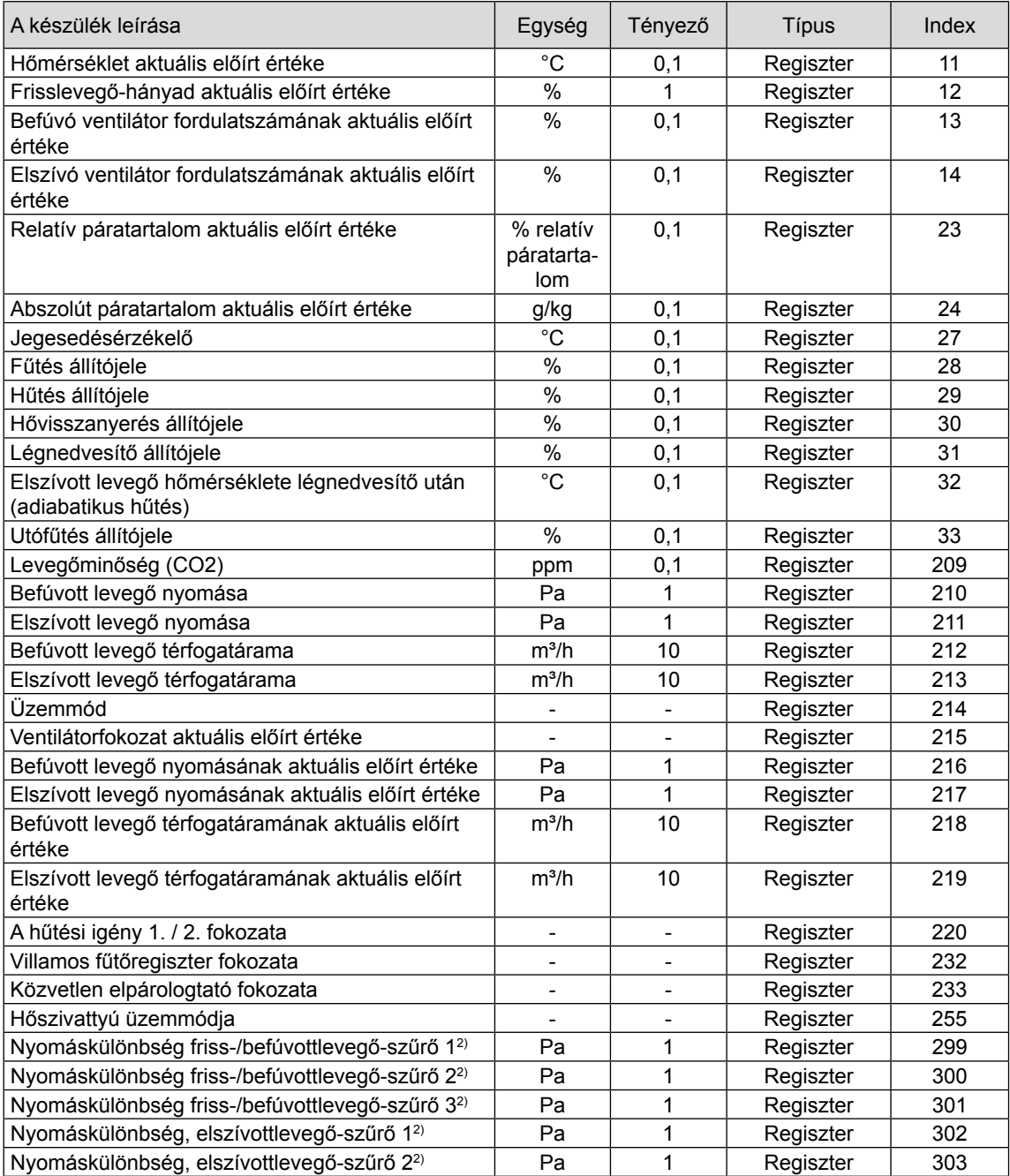

1) a WRS-K 5.4.000-s szoftververziójától érhető el

²) a WRS-K 5.5.000-s szoftververziójától érhető el

A 0,1-es tényezővel megadott értékekben ténylegesen egy tizedesjegy van. Az átvitt érték a 0,1 tényezővel szorzandó.

Példa: Befúvott levegő hőmérsékletének átvitt értéke = 243 -> tényleges érték = 24,3 °C.

Az 1-es tényezővel megadott értékek esetén az átvitt érték megfelel a tényleges értéknek (nincs tizedesjegy).

Példa: Frisslevegő-hányad átvitt értéke = 45 -> tényleges érték = 45%.

A 10-es tényezővel megadott értékek esetén az átvitt értéket 10-zel kell megszorozni. Példa: Befúvott levegő térfogatáramának átvitt értéke = 125 -> tényleges érték = 1250  $m^3$ /óra

<span id="page-9-0"></span>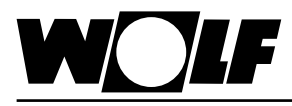

#### **Kódolás**

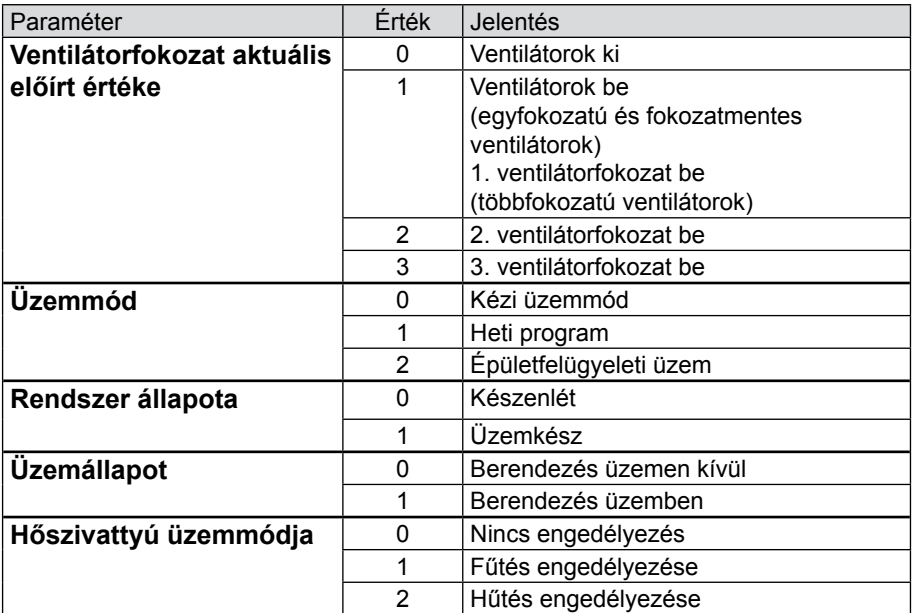

**4.1.2 Különleges üzemmódok** Az aktív különleges üzemmódok a következőkben leírt módon vihetők át. A különleges üzemmódok működésének leírásai a WRS-K szerelési és kezelési útmutatójában találhatók.

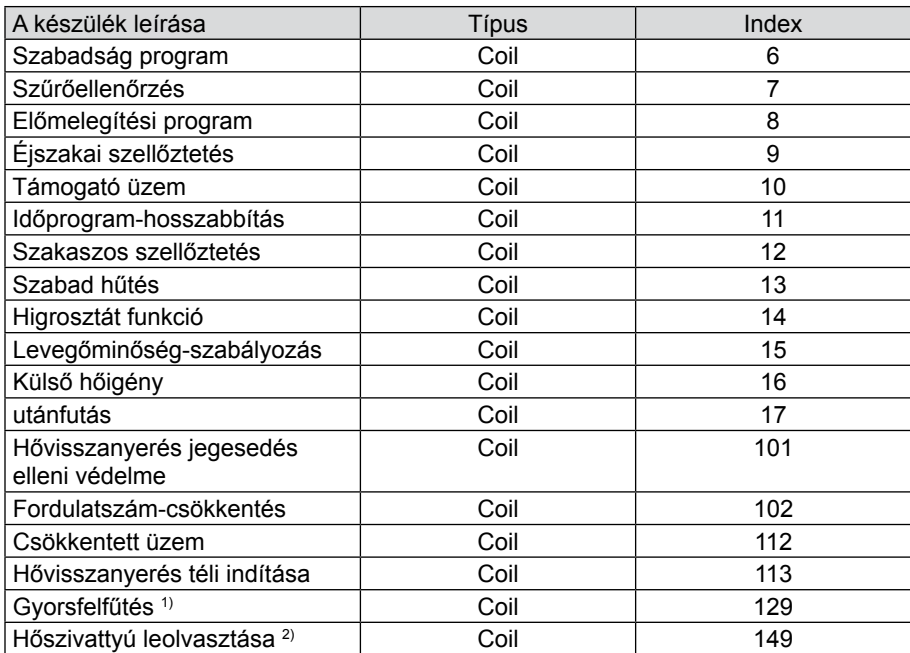

1) A WRS-K 5.3.000-s szoftververziójától érhető el

2) A WRS-K 5.4.000-s szoftververziójától érhető el

### **Kódolás**

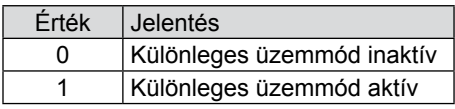

**Megjegyzés:** Egyszerre több különleges üzemmód is aktív lehet.

<span id="page-10-0"></span>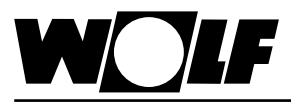

**4.1.3 Hibajelek** Az aktív hibák a következőkben leírt módon vihetők át. Az okokkal és megszüntetésükkel kapcsolatos további információk a WRS-K szerelési és kezelési útmutatójában találhatók.

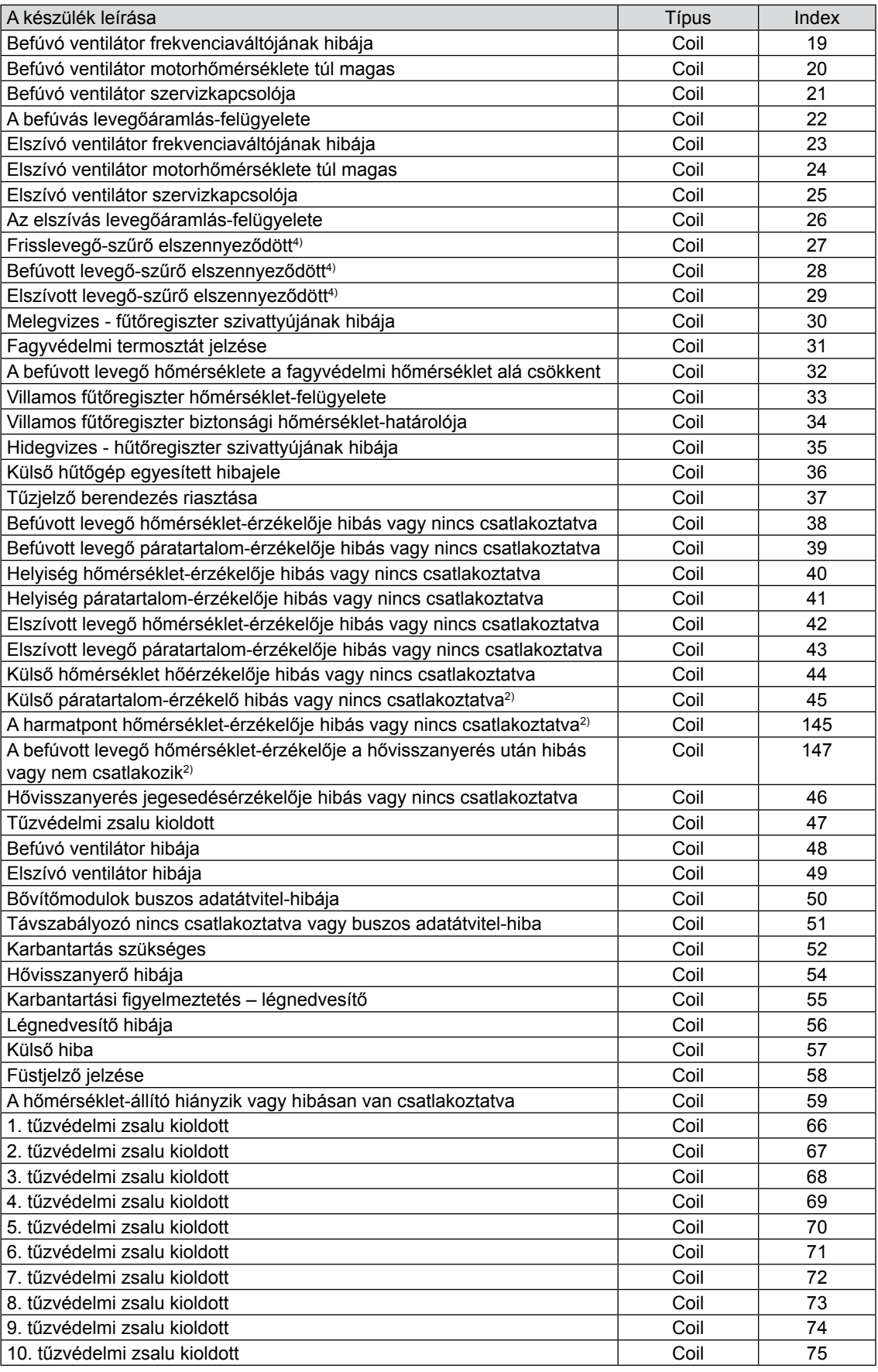

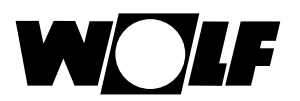

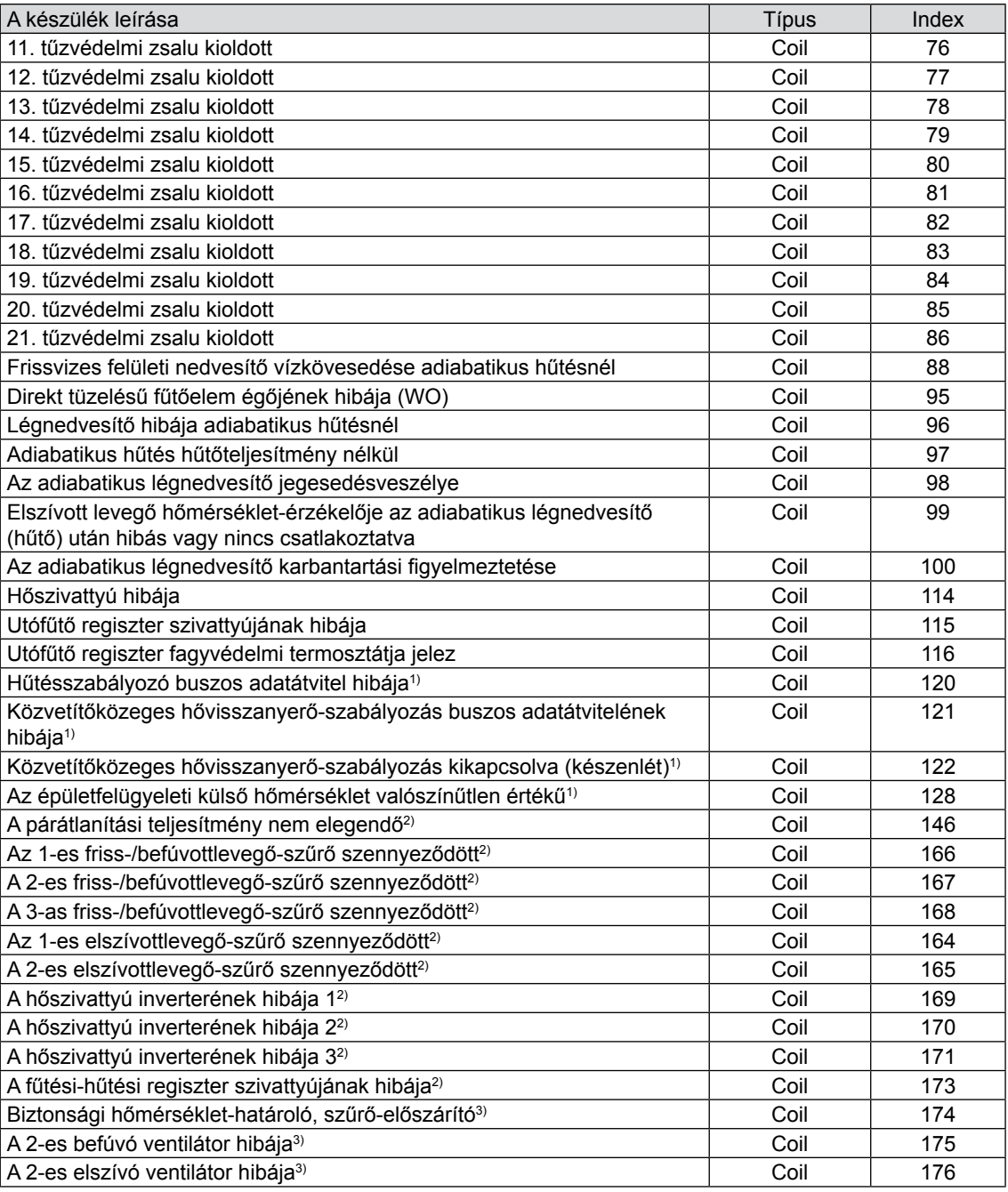

1)A WRS-K 5.3.000 szoftververziójától érhető el

2)A WRS-K 5.4.000 szoftververziójától érhető el

3)A WRS-K 5.5.000 szoftververziójától érhető el

4) A WRS-K 5.4.100-es szoftververziójáig érhető el

### **Kódolás**

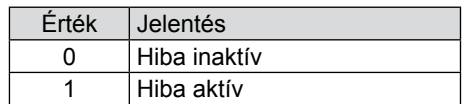

Megjegyzés: Egyszerre több hiba is aktív lehet.

Egy hiba addig marad aktív, amíg a BMK kezelőmodulon nem lesz nyugtázva.

<span id="page-12-0"></span>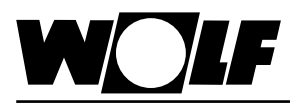

**4.2 Írási hozzáférés** Írási hozzáféréssel egy Modbus-hálózaton keresztül – üzemmódtól függően – előírt értékek adhatók meg, illetve módosíthatók. Ezenkívül a berendezés be- vagy kikapcsolható, és az üzemmód is megadható.

> Biztonsági okból a szabályozás az épületfelügyelet részéről írási jogosultsággal elérhető valamennyi változó min./max. értékhatárát felügyeli. Ha egy változó az érvényes értéktartományon túlmenő beállítási értéket kapna, a szabályozás elutasítja a beállítást, és megtartja az eredeti értéket.

Az értékek 6-os funkciókóddal (egy regiszter írása) vagy 16-os funkciókóddal (több regiszter írása) írhatók.

### **4.2.1 Írási hozzáférés az üzemi adatokhoz**

Írási hozzáféréshez a következő adatok állnak rendelkezésre:

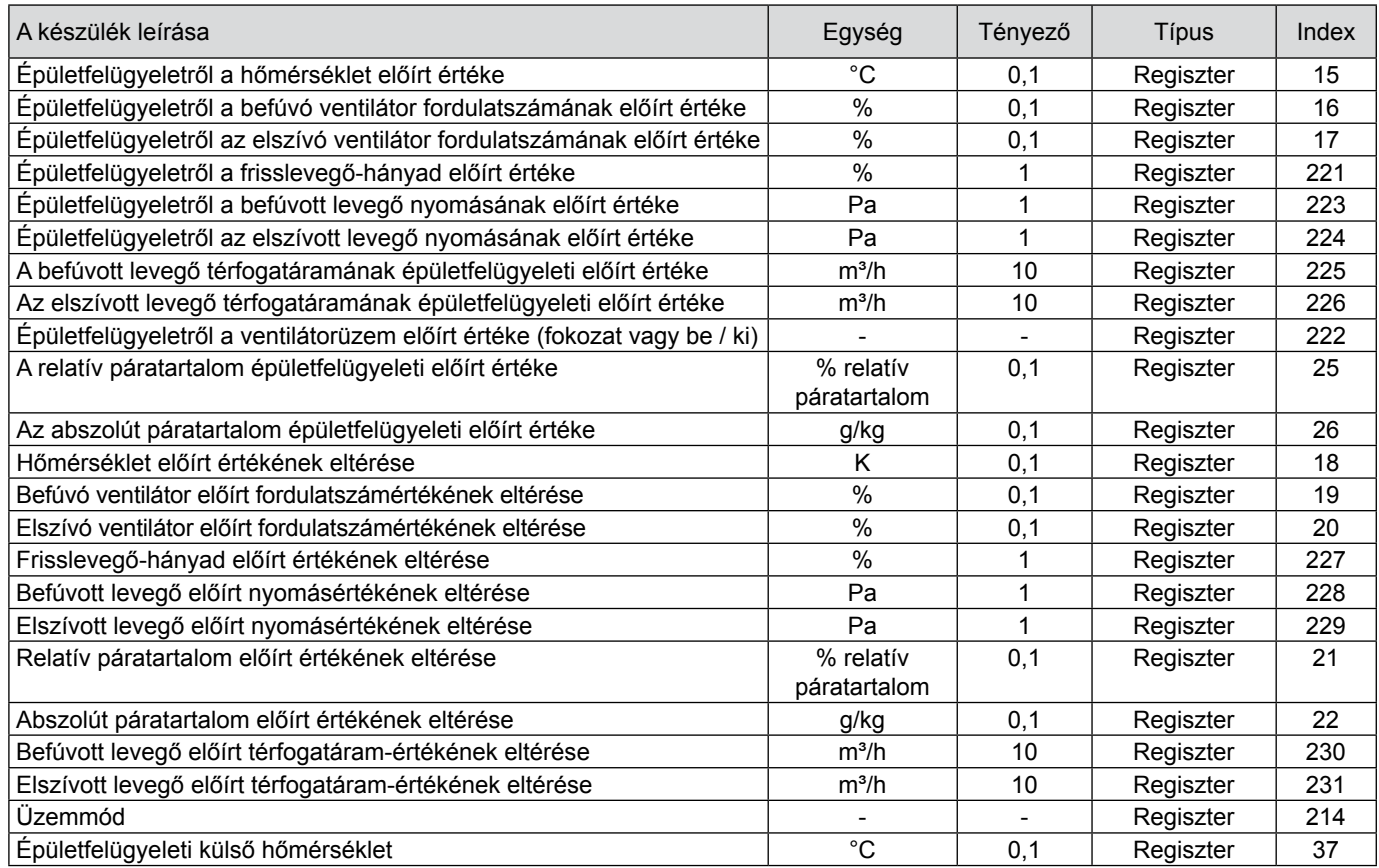

A 0,1-es tényezővel megadott értékek egy tizedesjeggyel lesznek átadva. A kívánt érték az előzetesen megadott érték 0,1-szerese.

Példa: Hőmérséklet kívánt előírt értéke = 24,3 °C -> megadandó érték = 243.

Az 1-es tényezővel megadott értékek esetén az előre megadandó érték a kívánt értéknek felel meg (nincs tizedesjegy).

Példa: Frisslevegő-hányad kívánt előírt értéke = 45% -> megadandó érték = 45.

A 10-es tényezővel megadott értékek esetén a kívánt érték az előzetesen megadott érték 10-szeresének felel meg.

Példa: Befúvott levegő térfogatáramának kívánt előírt értéke = 1300 m<sup>3</sup>/óra -> megadandó érték = 130.

**Megjegyzés:** A Modbus-kapcsolat megvalósításától függően szükséges lehet az 1-es érték indexhez történő hozzáadása.

<span id="page-13-0"></span>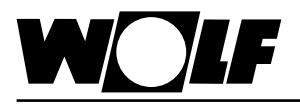

**4.2.2 Üzemmódválasztás**

A berendezés meglévő Modbus-interfész esetén 3 különböző üzemmódban üzemeltethető:

- Kézi üzemmód
- Heti program
- Épületfelügyeleti üzem

### **Kézi üzemmód**

A berendezés a BMK kezelőmodullal a kézi üzemmódhoz előzetesen megadott előírt értékekkel működik. A Modbus-interfészen keresztül az előírt értékek eltéréseken keresztül igazíthatók ki.

### **Heti program**

A berendezés a heti programban előzetesen megadott időkkel és előírt értékekkel működik. A Modbus-interfészen keresztül az előírt értékek eltéréseken keresztül igazíthatók ki.

### **Épületfelügyeleti üzem**

A berendezés a Modbus-interfészen keresztül az előzetesen megadott előírt értékekkel működik. A berendezés a Modbus-interfészen keresztül kapcsolható be, illetve ki.

Az üzemmód a BMK / BMK-Touch kezelőmodul vagy a Modbus-interfész segítségével módosítható.

### **- Üzemmódválasztás a BMK / BMK-Touch kezelőmodul használatával:** lásd a WRS-K üzemeltetési utasítását

#### **- Üzemmódválasztás a Modbus-interfészen keresztül:**

A Modbus-interfész segítségével a berendezés üzemmódja előzetesen beállítható:

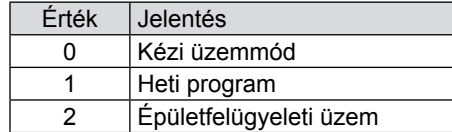

<span id="page-14-0"></span>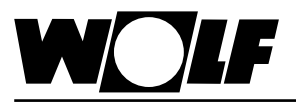

### **4.2.3 Kézi üzemmód / heti program**

Kézi üzemmód vagy aktív heti program esetén az előírt értékek az eltérésváltozók révén igazíthatók ki. A berendezés a kézi üzemmódnak megfelelően vagy a heti program által meghatározott módon üzemel.

Ilyenkor az alábbi változókat lehet használni:

- Hőmérséklet előírt értékének eltérése (hőmérséklet előírt értékének kiigazítása)
- Befúvó ventilátor fordulatszáma előírt értékének eltérése (befúvó ventilátor fordulatszáma előírt értékének kiigazítása)
- Elszívó ventilátor fordulatszáma előírt értékének eltérése (elszívó ventilátor fordulatszáma előírt értékének kiigazítása)
- Frisslevegő-hányad előírt értékének eltérése (frisslevegő-hányad kiigazítása)
- Befúvott levegő nyomása előírt értékének eltérése (befúvott levegő nyomása előírt értékének kiigazítása)
- Elszívott levegő nyomása előírt értékének eltérése (elszívott levegő nyomása előírt értékének kiigazítása)
- Befúvott levegő előírt térfogatáram-értékének eltérése (befúvott levegő térfogatárama előírt értékének kiigazítása)
- Elszívott levegő előírt térfogatáram-értékének eltérése (elszívott levegő térfogatárama előírt értékének kiigazítása)
- Relatív páratartalom előírt értékének eltérése (relatív páratartalom előírt értékének kiigazítása)
- Abszolút páratartalom előírt értékének eltérése (abszolút páratartalom előírt értékének kiigazítása)
- Üzemmód

#### **Az előírt értékek kiigazítása mindig a kézi üzemmód vagy a heti program beállított előírt értékeire vonatkozik!** Figyelem

#### **Aktív hőmérséklet-állítóval rendelkező berendezések esetén a hőmérséklet előírt értéke nem állítható be az interfészen keresztül.**

### **BMK-F távszabályozóval felszerelt berendezések:**

#### **Hőmérséklet előírt értékének kiigazítása:**

Ha a Modbus-interfészen keresztül azután történik meg az előírt érték kiigazítása, hogy az előírt érték a távszabályozóval módosítva lett, a szabályozás a kézi üzemmód előírt értékére, illetve a Modbusinterfész általi heti program plusz eltérésre kapcsol át.

Példa:

Előírt érték kézi üzemmód esetén = **21°C**, Az előírt érték módosítása a BMK-F révén **23°C** értékre. Ha ebben az esetben az előre megadott eltérés értéke = **-1K**,egy új, **20°C** (21°C-1K) előírt érték aktiválására kerül sor.

#### **Fordulatszám / nyomás / térfogatáram előírt értékének kiigazítása:**

A fordulatszám, nyomás vagy térfogatáram előírt értékének módosítása távszabályozóval, 3 fokozatban (lásd a WRS-K szerelési és kezelési útmutatóját) történik. Ennek során a szabályozás az előírt értéket a befúvott és elszívott levegő alapbeállításokban megadott értékeinek megfelelően, együtt módosítja. Ha az előírt érték távirányítón keresztül történő módosítása után az előírt érték Modbus-interfészen keresztül történő módosítására kerül sor a befúvott levegő **vagy** az elszívott levegő vonatkozásában, a rendszer átkapcsol a kézi üzem ill. heti program előírt értékeire az eltérés értékének hozzáadásával a Modbus-interfészen keresztül a befúvott **és** elszívott levegőhöz.

Példa:

Befúvott levegő előírt fordulatszáma kézi üzemmódban = **50%**, elszívott levegő előírt fordulatszáma kézi üzemmódban = **45%**, előírt fordulatszámértékek módosítása a BMK-F távszabályozóval **60%**-ra (befúvott levegő) és **55%**-ra (elszívott levegő).

Ha ilyen esetben a befúvott levegő ventilátorának fordulatszámához **30%**-os eltérés, de az elszívó ventilátorhoz semmilyen eltérés nincs megadva, a szabályozás a befúvó ventilátorra **80%**-os (50%+30%) új előírt értéket, míg az elszívó ventilátorra **45%**-os értéket (= kézi üzemmód előírt értéke) aktivál.

### **Frisslevegő-hányad előírt értékének kiigazítása:**

Ha a Modbus-interfészen keresztül azután történik meg az előírt érték kiigazítása, hogy az előírt érték a távszabályozóval módosítva lett, a szabályozás a kézi üzemmód előírt értékére, illetve a Modbusinterfész általi heti program plusz eltérésre kapcsol át.

Példa:

Előírt érték kézi üzemmód esetén = **40%**, Az előírt érték módosítása a BMK-F révén **50%** értékre. Ha ebben az esetben az előre megadott eltérés értéke = **-10%**, új, **30%** (40%-10%) előírt érték aktiválására kerül sor.

<span id="page-15-0"></span>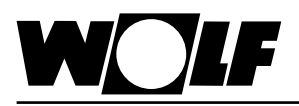

**4.2.4 Épületfelügyeleti üzem**

### **4 Épületfelügyelet-csatlakozás adatpontlistája**

Épületfelügyeleti üzemmód esetén az összes előírt érték a Modbusinterfészen keresztül adható meg előzetesen. A berendezés be- és kikapcsolása szintén a Modbus-interfésszel történik.

Ilyenkor az alábbi változókat lehet használni:

- Épületfelügyeletről a hőmérséklet előírt értéke
- Épületfelügyeletről a befúvó ventilátor fordulatszámának előírt értéke
- Épületfelügyeletről az elszívó ventilátor fordulatszámának előírt értéke
- Épületfelügyeletről a frisslevegő-hányad előírt értéke
- Épületfelügyeletről a befúvott levegő nyomásának előírt értéke
- Épületfelügyeletről az elszívott levegő nyomásának előírt értéke
- A befúvott levegő térfogatáramának épületfelügyeleti előírt értéke
- Az elszívott levegő térfogatáramának épületfelügyeleti előírt értéke
- Ventilátorüzem épületfelügyeleti előírt értéke
- A relatív páratartalom épületfelügyeleti előírt értéke
- Az abszolút páratartalom épületfelügyeleti előírt értéke
- Üzemmód

A ventilátorüzem épületfelügyeleti előírt értéke révén a ventilátorok bekapcsolhatók, és ezáltal a rendszer a Modbus-interfészen keresztül előzetesen megadott előírt értékek révén aktiválódik:

Egyfokozatú és fokozatmentes ventilátorok esetén:

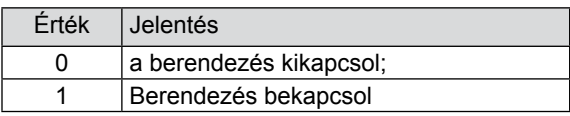

Több (2 vagy 3) fokozatú ventilátorok esetén:

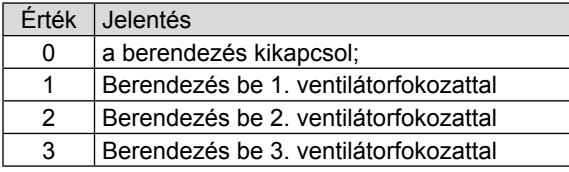

#### **Külső hőmérséklet megadása épületfelügyeletről :**

Ha az "Épületfelügyeleti külső hőmérséklet" opció a Szerviz menüben engedélyezve van, a külső hőmérséklet az épületfelügyelet révén adható meg (Temperature\_Outside\_BMS).

### **BMK-F távszabályozóval felszerelt berendezések:**

#### **Hőmérséklet előírt értéke:**

Ha az előírt értéket a távszabályozóval módosították, új meghatározott előírt érték lép érvénybe a Modbus-interfészen keresztül az épületfelügyelet előírt hőmérsékletének **módosítása** esetén.

#### **Fordulatszám / nyomás / térfogatáram előírt értéke:**

Ha az előírt értéket a távszabályozóval módosítják, akkor a Modbusinterfészen keresztül meghatározott új előírt érték a megfelelő érték **módosítása** esetén lép érvénybe. Amint egy új előírt érték kerül megadásra a befúvott **vagy** az elszívott levegőre vonatkozóan, a Modbus-interfészen keresztül a befúvott **és** az elszívott levegőre vonatkozó előírt értékek aktiválódnak.

Ha a befúvott levegő ventilátor-fordulatszámaként vagy nyomásaként 0 előírt érték van megadva, a szabályozás az elszívott levegő ventilátorfordulatszámának előírt értékét is 0-ra állítja.

### **Frisslevegő-hányad előírt értéke:**

Ha az előírt értéket a távszabályozóval módosították, új meghatározott előírt érték lép érvénybe a Modbus-interfészen keresztül az épületfelügyelet előírt frisslevegő-hányadának **módosítása** esetén.

<span id="page-16-0"></span>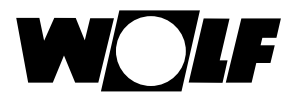

## **5 Műszaki adatok**

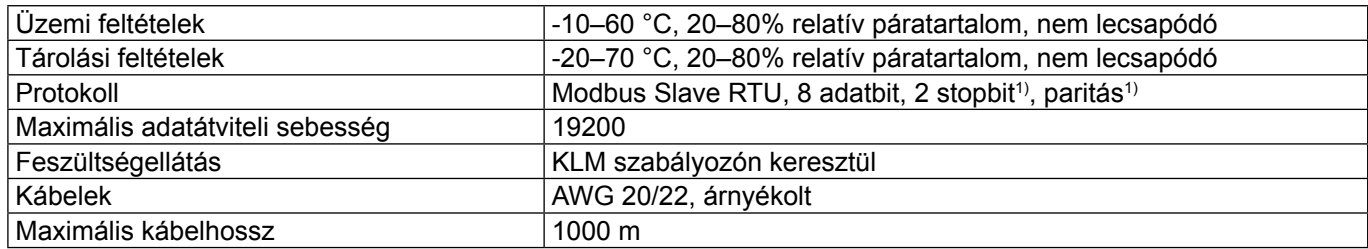

1) beállítható

<span id="page-17-0"></span>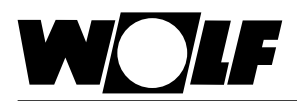

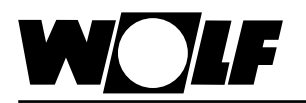

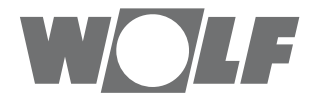

WOLF GmbH | Postfach 1380 | D-84048 Mainburg Tel. +49.0.87 51 74- 0 | Fax +49.0.87 51 74- 16 00 | [www.WOLF.eu](http://www.wolf.eu)